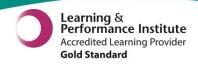

# What's New in pm+?

The latest version of PPM+ goes live on the 19th of November 2015

# **New Features**

Diabetes Column on eWhiteboard
Updating the eWhiteboard for Ward Attenders
Handover Improvements
Single Patient View Improvements
Mental Health Tab Improvements

# You Said, We Did

Printing Improvements
GP Tab Printing

# **Developments in PPM+**

eObservations Improvements
New VTE Assessment Form
WinDIP Referrals

Please see below for more details

# **New Features**

# **Diabetes Column on eWhiteboard**

**Applies to:** Leeds Teaching Hospital Users

Patients who have been previously recorded within the Trust with a permanent type of diabetes, will have an alert automatically shown on the eWhiteboard:

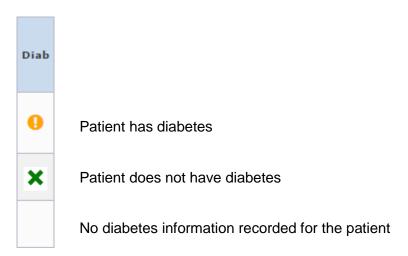

This information has been taken from a one-off snapshot of PatientCentre (PAS) coding data.

Registered Clinicians should confirm the diagnosis is correct. Where necessary they can update an incorrect status:

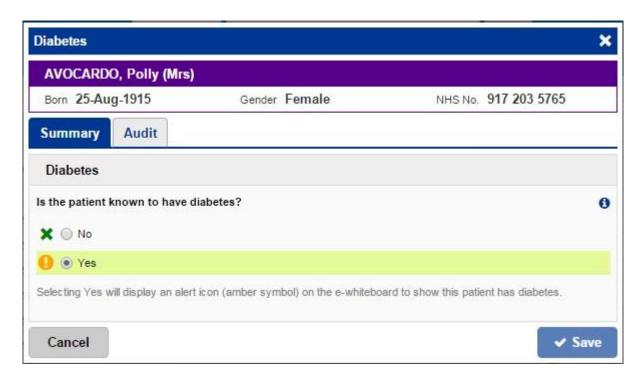

If a patient's status is changed to *No* through the eWhiteboard, then this will be retained for 7 days following the patient's discharge and will display as *No* if re-admitted within that time. If they are re-admitted further to those 7 days, the eWhiteboard will show a blank status (as above).

If a patient's status is updated to Yes • through the eWhiteboard, then this will be retained permanently in PPM+ from one admission to another, unless this is reset to No X.

## **Updating the eWhiteboard for Ward Attenders**

Applies to: Leeds Teaching Hospital Users

You can now update the columns (with the exception of the eDID and eDAN columns) on the eWhiteboard for the Ward Attenders on your ward. Although this functionality is now available, this information does not yet transfer between Ward Attenders and Inpatients.

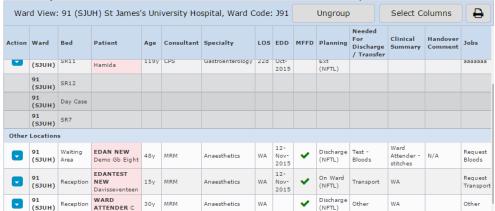

## **Handover Improvements**

Applies to: Leeds Teaching Hospital Users

We have improved upon the Handover features introduced last month by allowing users to create a custom handover list. Start a Custom Ward List from the Ward View or Home page:

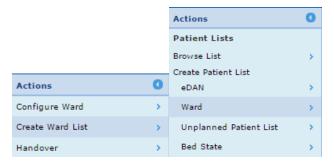

Here you can choose from the new Handover filter criteria; *Clinical Review, NEWS Score* and *Recent Admissions* (as well as *Consultant, Ward* and *Specialty*):

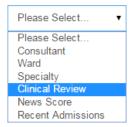

So for example, you could create a custom list which displayed patient's requiring a Clinical Review from a Consultant across multiple Wards.

There are also new printing options in the Handover view. You can now print either a single patient or multiple patients in a Handover and List view:

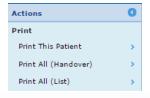

## **Single Patient View Improvements**

Applies to: All Users

We have built on the Single Patient View list improvement made last month by listing the item type after the date making it easier to find the information you require:

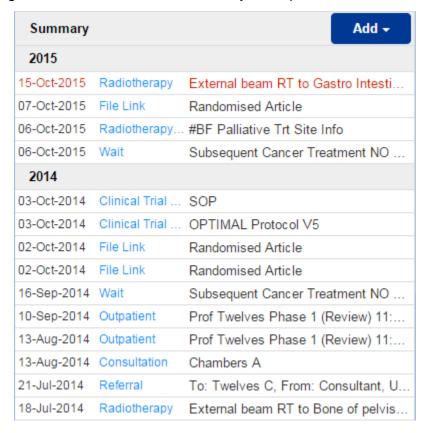

Further, Chemotherapy cycle events are now listed once more in the event list.

## **Mental Health Tab Improvements**

**Applies to:** All Users

If a patient has had a Mental Health referral closed within the last 12 months the *Mental Health* tab will now show:

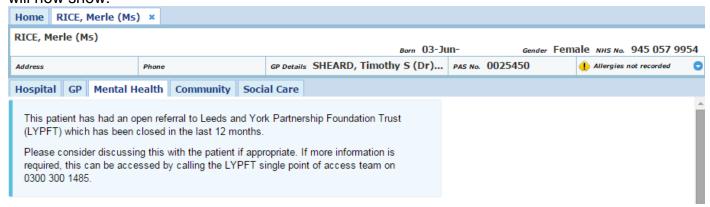

Further, we have refined the language of the open Mental Health summary page in-line with clinical standards.

# You Said We Did

# **Printing Improvements**

Applies to: All Users

You Said: There are still a number of documents we need to print with key information.

**We Did**: Staff can now print off documents and when printing the Ward Patient List and the column headers will appear on every page, not just the first. Further, printed forms created in PPM+ will now include the title header:

#### Resuscitation Intervention Event (Adult)

| TEST, Beryl (Master)                                                              | Born 16-Nov-1948 Gender Mal                           | le NHS Number 999 042 8514      |
|-----------------------------------------------------------------------------------|-------------------------------------------------------|---------------------------------|
| Address 22 Leeds General Inf, Great George Street, Leeds, LS1 3EX  PAS No. 392848 |                                                       |                                 |
| Location Details                                                                  |                                                       |                                 |
| Hospital / Site<br>St James's University Hospital                                 | Ward / Unit Ward ZZZ1 (TEST EPR DELTE AFTER 1234 USE) | d / Unit Telephone Number<br>45 |

## **GP Tab Printing**

Applies to: All Users

You Said: Can we print information from the GP Tab?

We Did: Staff can now print and download all screens brought back via the GP tab.

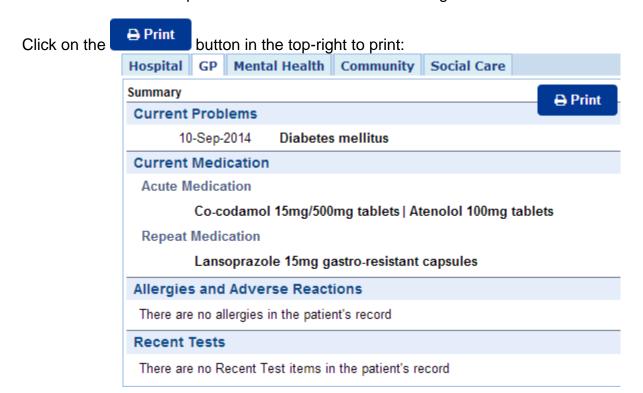

# **New Developments**

# **eObservations Improvements**

Applies to: Pilot Ward Users

As well as improved performance, we have introduced an electronic Interventions form into eObservations, to bring it into line with Trust policy:

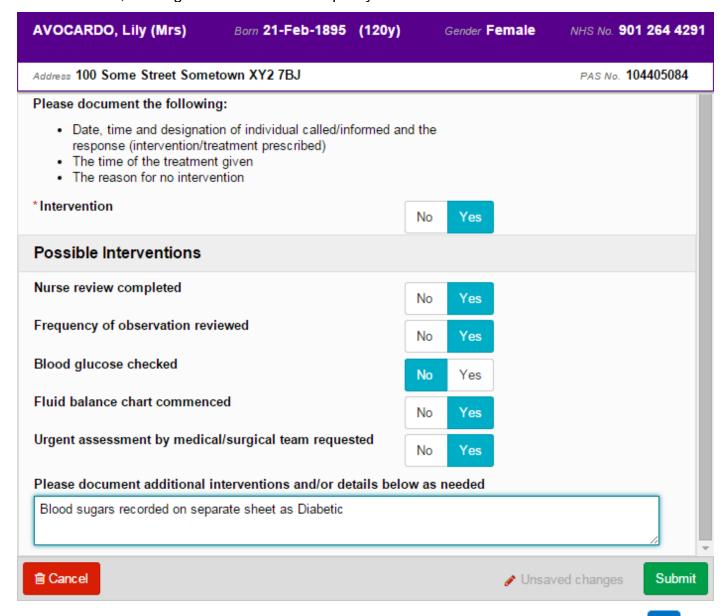

For all NEWS greater than 0 you will be able to add an Intervention from the menu arrow the Table view:

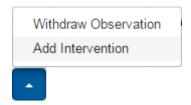

Last updated: 16/11/2015

#### **New VTE Assessment Form**

Applies to: Leeds Teaching Hospital Users

We are about to pilot the new electronic VTE Assessment form in PPM+ to replace the paper form and manual collection. This form will be trialled on specific ward areas prior to full roll-out across the organisation. Select from the *VTE* column on the eWhiteboard as usual and you will be asked whether a new VTE Assessment is required:

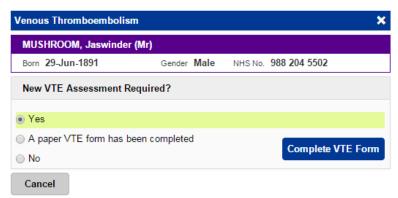

If a new VTE Assessment is required, select Yes and then click on

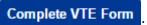

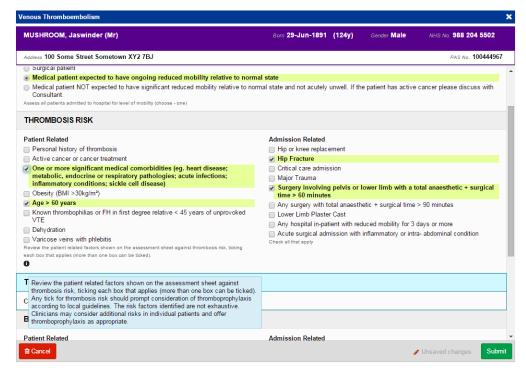

Here you can complete the VTE form which will then be saved on the patient's electronic record and can be access via the Single Patient View.

For those patients who do not require a new electronic form, you can enter a date/time in which the paper VTE form was complete or the reason why a VTE Assessment is not required:

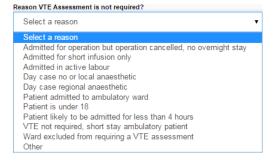

#### WinDIP Referrals

**Applies to:** Trial Users

A small scale trial has begun within the Heart Failure team to allow them to view the referrals held within WinDIP:

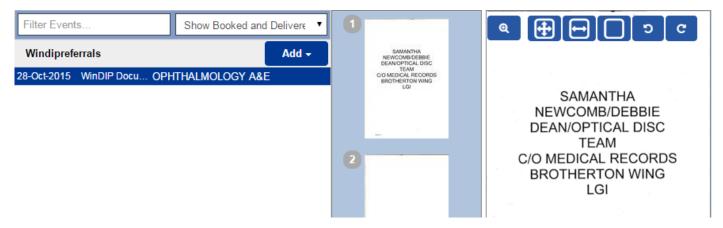

WinDIP referrals will be accessible via the Single Patient View:

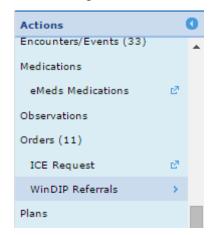

#### **Contact Us**

Please contact the Informatics Service Desk at x26655 or informaticsservicedesk.lth@nhs.net to:

- Reset your password
- Report a problem you are having within PPM+ functionality
- Report a data quality problem within PPM+
- Request new user accounts for PPM+
- Disable PPM+ accounts for any leavers from your department

Please contact the PPM+ EPR team at <a href="leedsth-tr.EPR@nhs.net">leedsth-tr.EPR@nhs.net</a> if you have any development ideas or comments on your experience of using the EPR

If you would like to make a request for change to PPM+, please contact us at: <u>leedsth-tr.EPR@nhs.net</u> with a completed <u>request for change (RFC) form available here</u>

Please contact the IT Training Department at <a href="ITTraining.LTHT@nhs.net">ITTraining.LTHT@nhs.net</a> if you require further training on PPM+ or any other Clinical System

IT Training Intranet site: http://lthweb/sites/it-training/ppmplus (including full PPM+ User Guide)